#### **Самостоятельная работа**

## **I. Создание гостевой книги**

## 1. Создаем в меню запись **Гостевая книга**

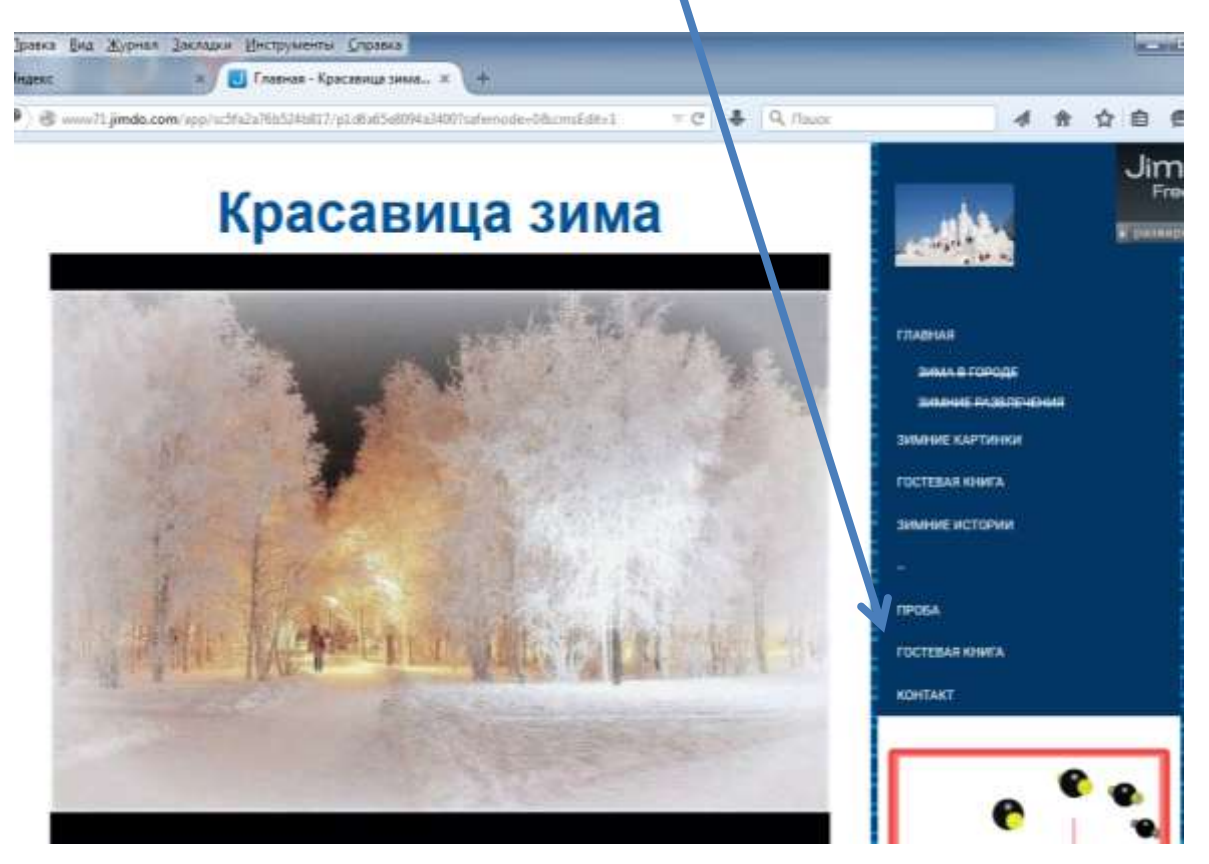

2. Добавляем **Новый модуль** и пишем заголовок страницы **Гостевая книга**

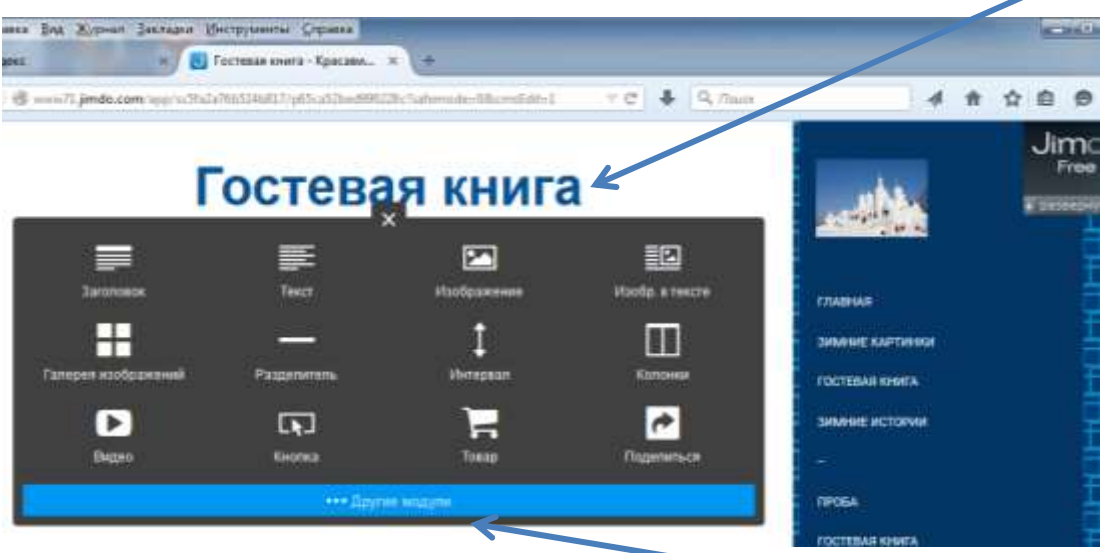

3. Добавляем **Новый модуль,** открываем вкладку **Другие модули**

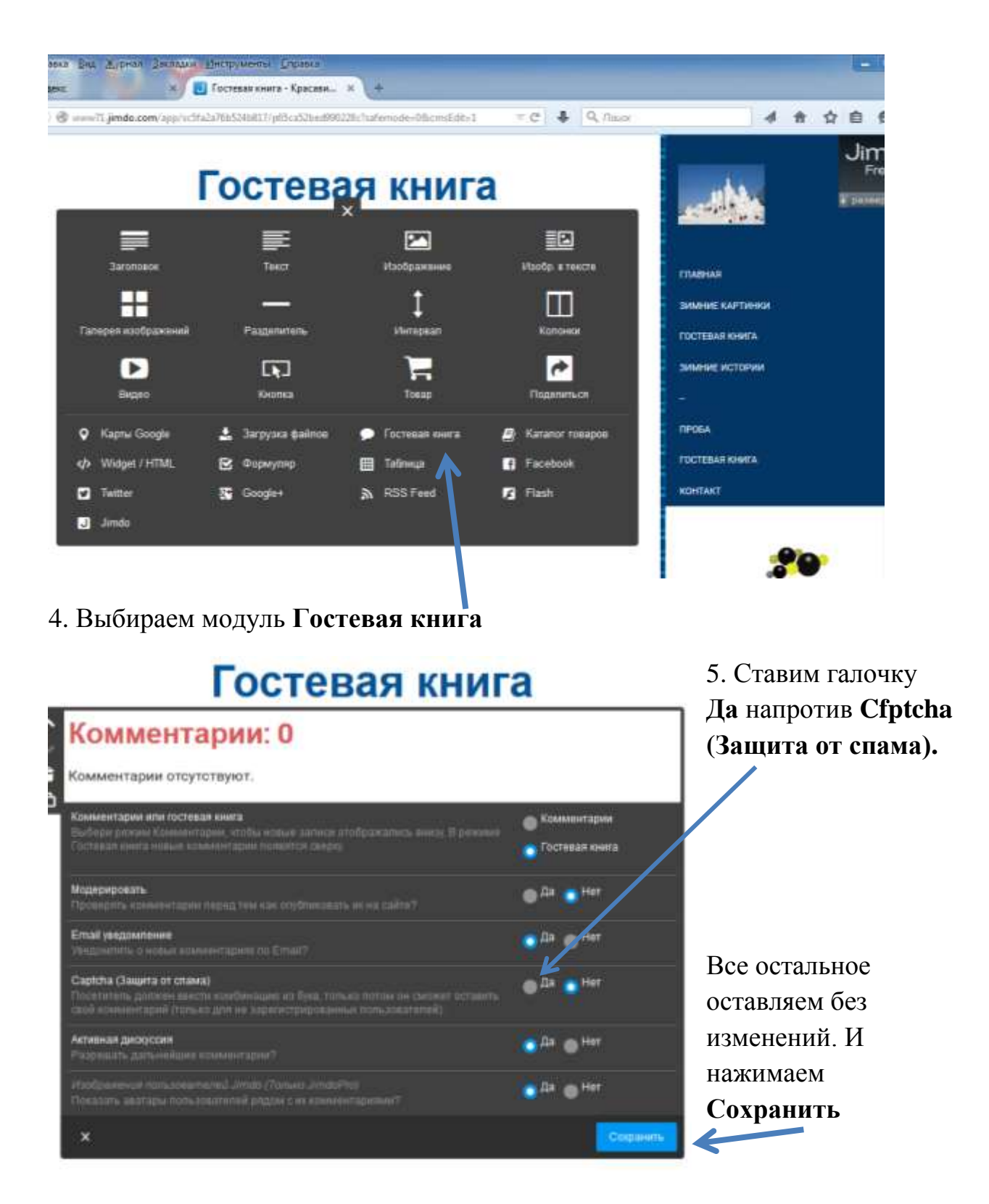

*Примечание:* **Гостевая книга и Контакты** должны быть в конце меню.

## **II. Создание интерактивной карты**

- 1. Открываем в меню **Контакт.**
- 2. Пишем заголовок страницы **Контакт.**

3. Открываем **Добавить новый модуль,** нажимаем на вкладку **Другие модули.**

# 4. Выбираем модуль **Карты Google**

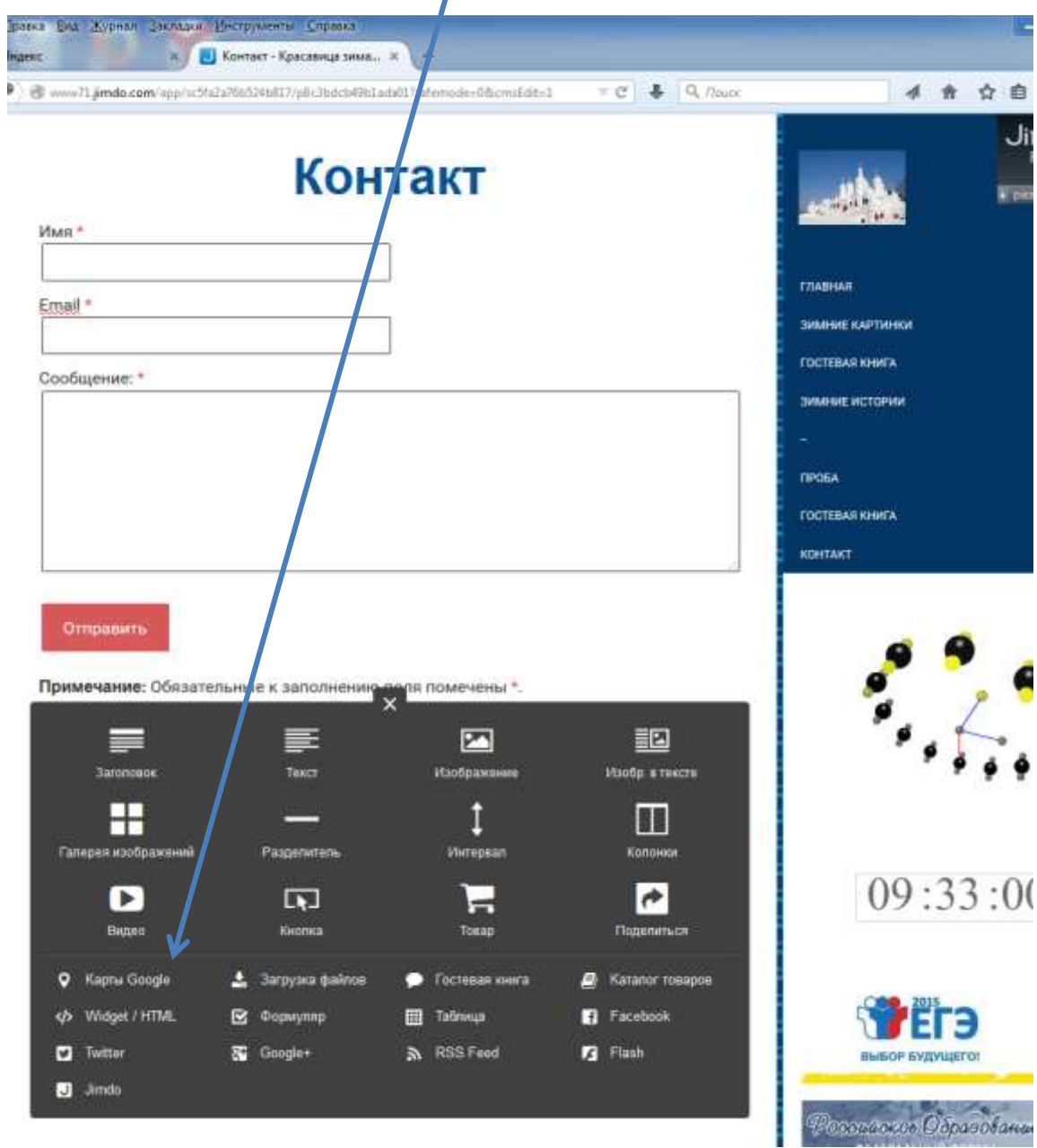

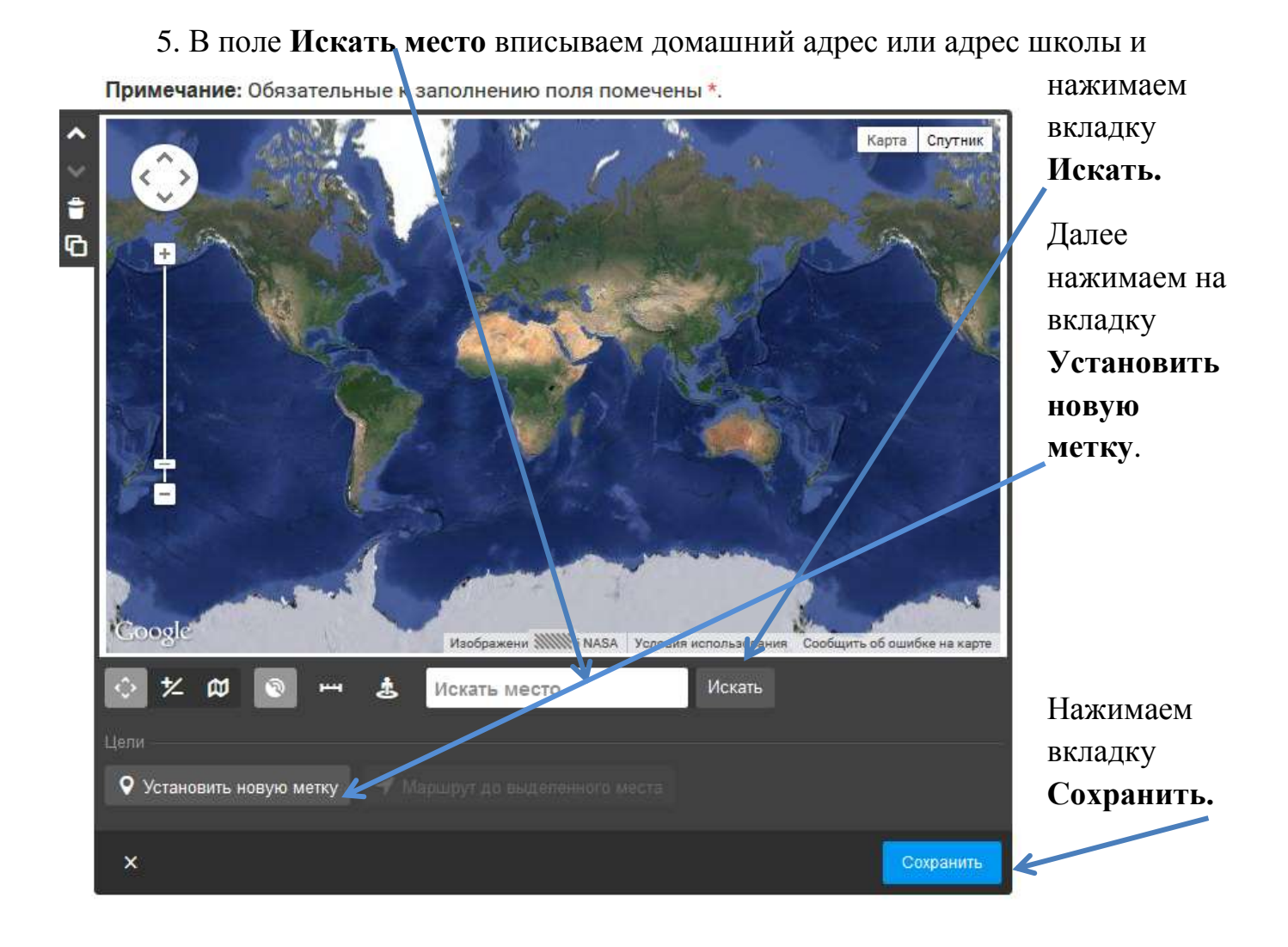

## **III. Вставка видео**

1. по ссылке открываем<http://www.youtube.com/>

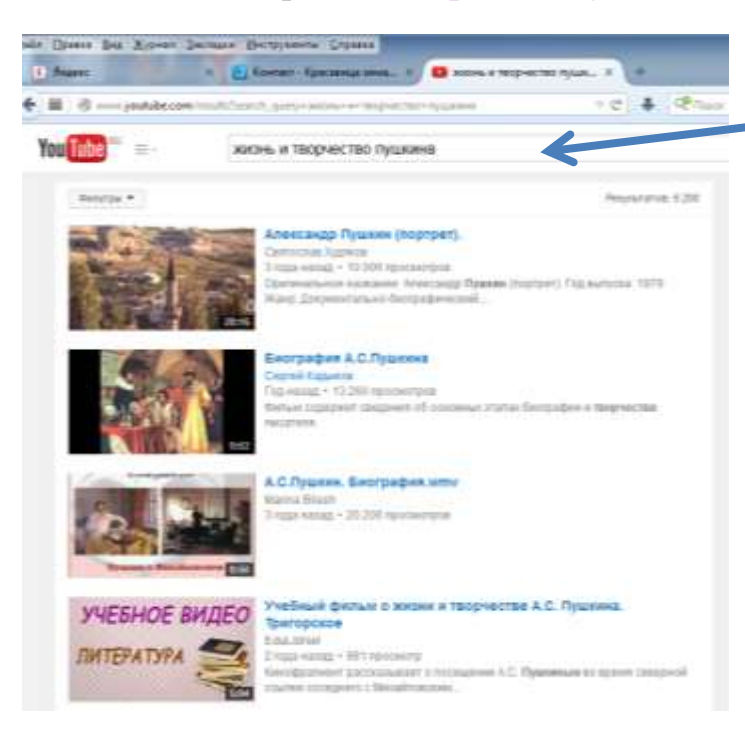

2. в поисковой строке набираем поисковую фразу. Например, жизнь и творчество Пушкина.

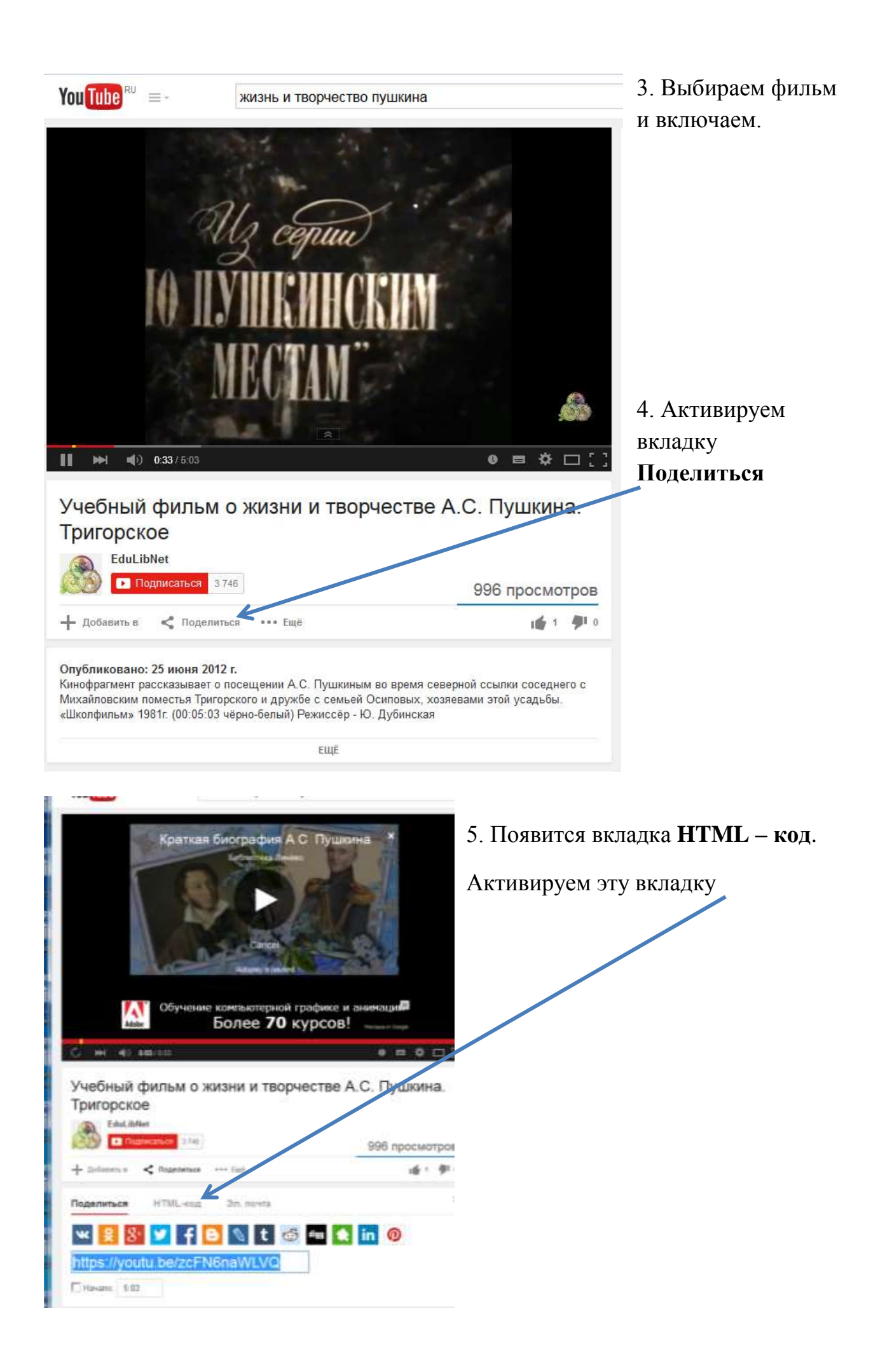

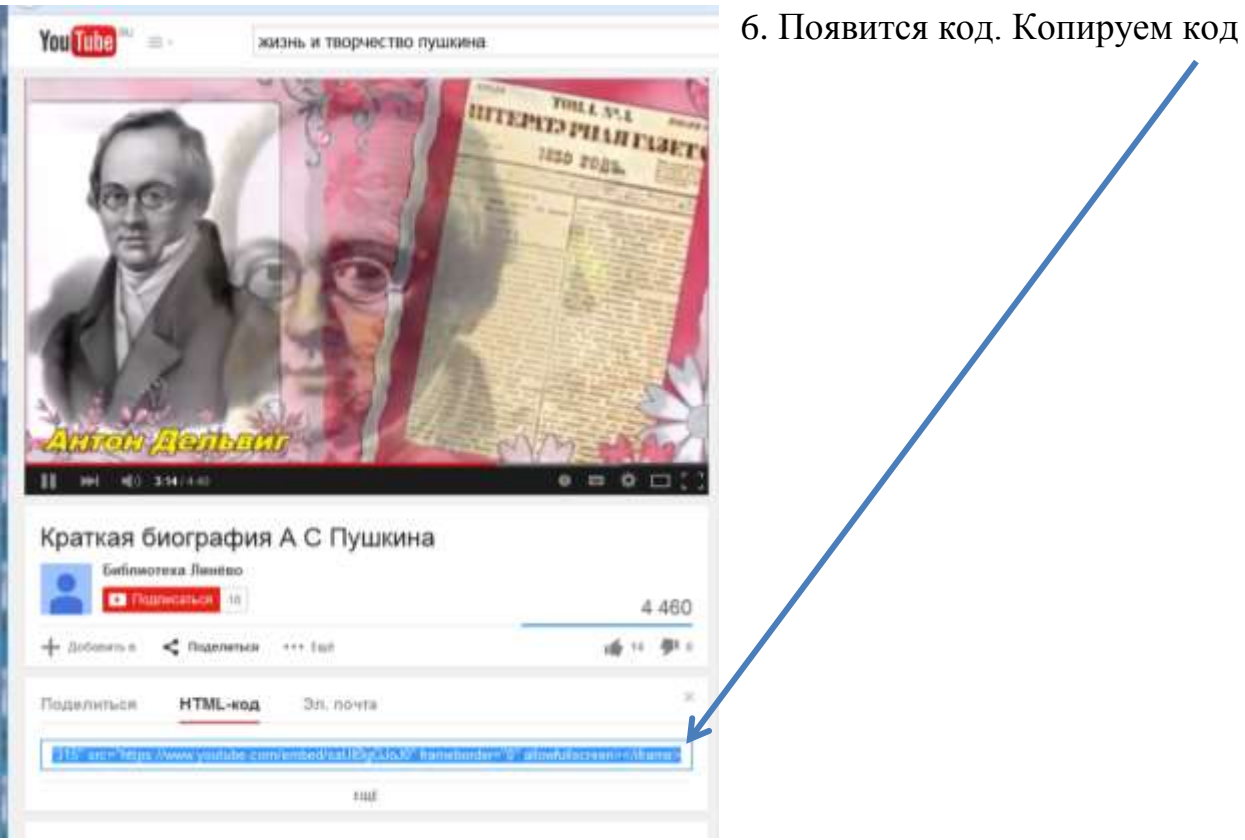

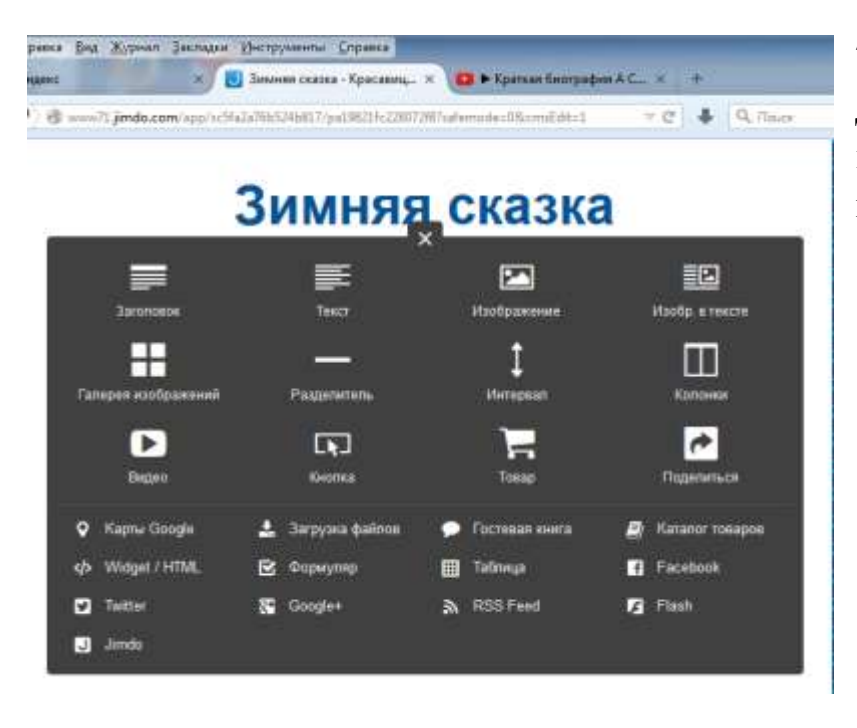

7. Открываем вкладку **Добавить новый модуль**, выбираем модуль **Widjet / HTML**

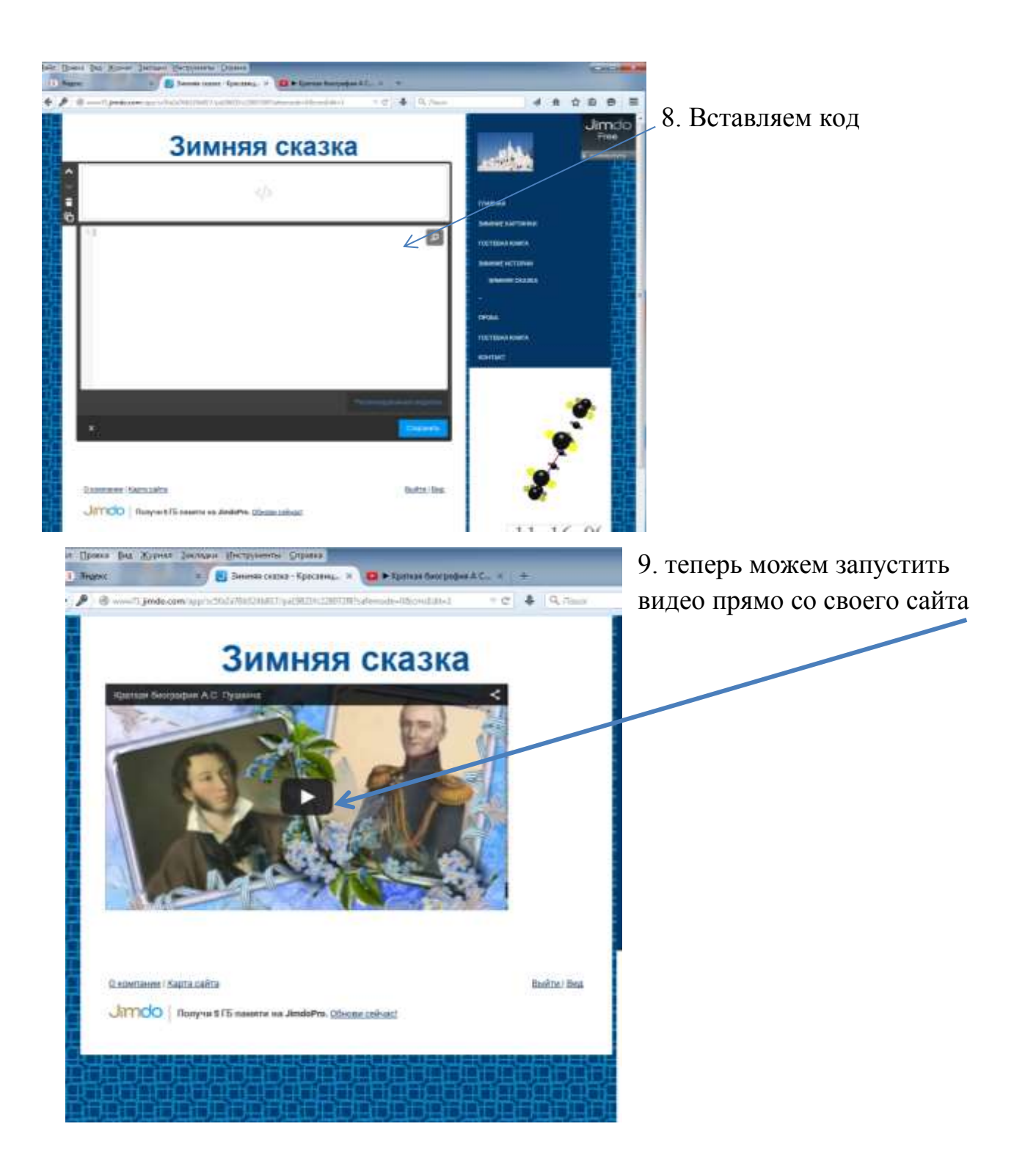